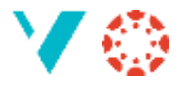

To ting om innleveringar:

- 1. [Endre frist på innlevering](#page-0-0)
- <span id="page-0-0"></span>2. [Sende melding til studentar som ikkje har levert](#page-1-0)

## **Endre frist på innlevering**

Svært ofte må du endre frist på ei innlevering/oppgåve/test, av ulike grunnar. Du gjer det ved å *redigere* den aktuelle innleveringa:

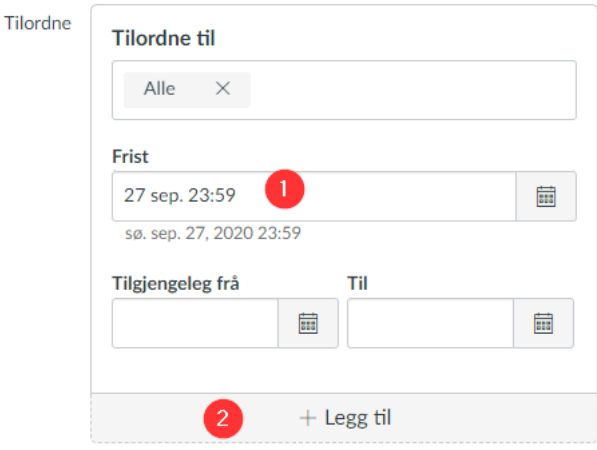

Dersom ny frist gjeld for alle så skriv du berre inn ny dato i feltet (1).

Men ofte vil det vere aktuelt å *legge til ein ny frist* for anten ein enkelt student, ei gruppe, eller ein heil seksjon (klasse). Då vel du «Legg til» (2). Du får då opp ein ny dialogboks, og du kan velje kven som skal få denne nye fristen:

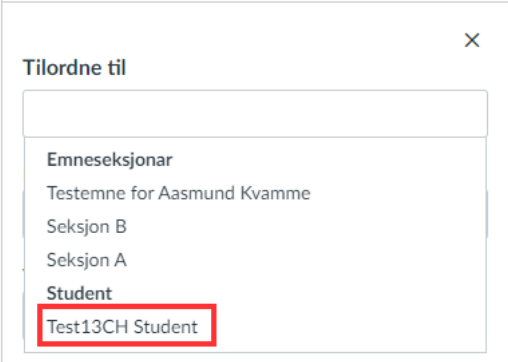

Dersom du ikkje ser namnet på studenten/gruppa/seksjonen kan du rulle nedover. Eller du kan starte å skrive namnet, så søker Canvas opp alle som passer med det du har skrevet.

NB! Du må *ikkje* ta vekk «Alle» frå innleveringsfristen, for då vil studentane (tilsynelatande) miste alle innleverte oppgåver og tilhøyrande kommentarar. Legg heller til ein ny frist.

Fun fact: når du har laga ei ny frist så vil den gamle fristen ha endra seg frå å gjelde «Alle» til å gjelde «Alle andre».

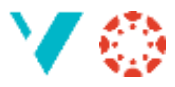

# <span id="page-1-0"></span>**Sende melding til studentar som ikkje har levert**

Av og til må du purre på studentar som ikkje har levert. Dette kan du gjere ved å gå inn i «Vurderingar» («Karakterer» på bokmål), finne den aktuelle innleveringa og klikke på dei tre prikkane som kjem til syne oppe til venstre (du må peike på området for at den skal dukke opp):

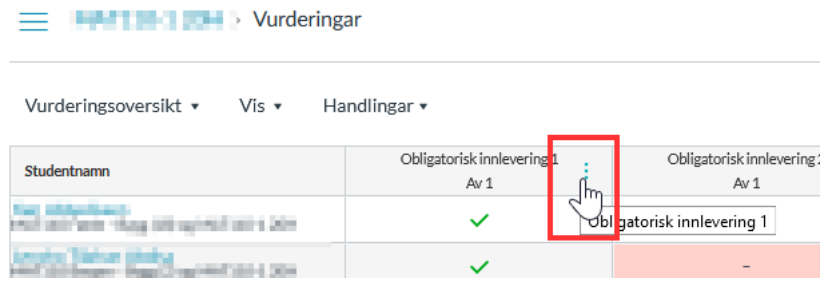

#### Frå menyen som kjem fram vel du «Send melding til studentar som»

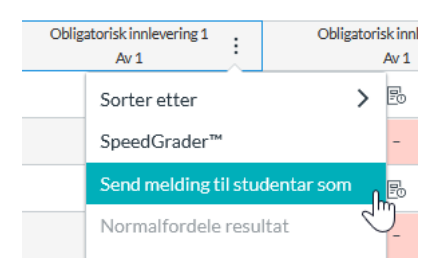

### Så skriv du ei meldingstekst (3) og sender:

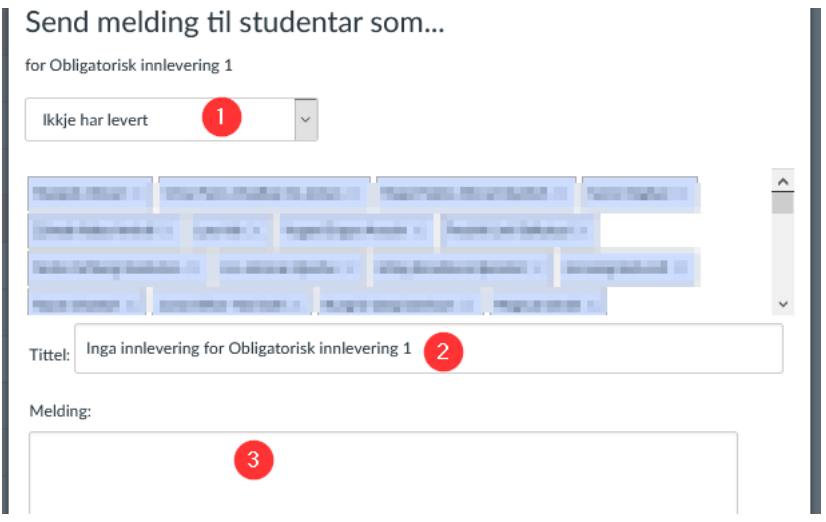

Du kan også velje ei anna overskrift (2).

Og dersom du er seint ute med å vurdere kan du under (1) velje ut dei som ikkje er vurdert enno, og sende ei forklaring om det. Så slepp studenten lure på kvifor ho ikkje høyrer noko.

### **Til slutt**

I alle menyane som dukker opp i Canvas er det andre ting enn dei som står omtalt her. Prøv deg fram, så oppdager du heilt sikkert ein ny funksjon.